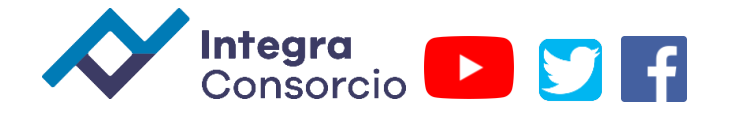

## **Cálculo de IMSS en empleados pensionados en CONTPAQi Nominas**

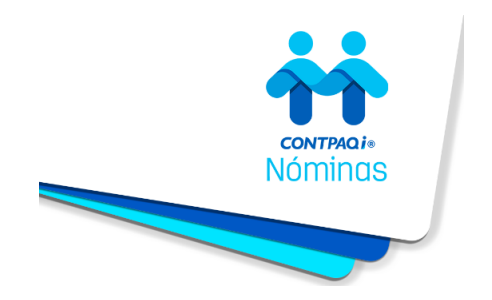

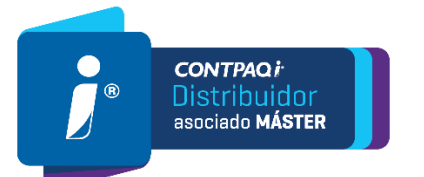

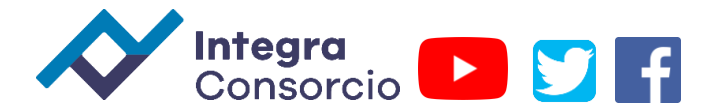

Identifica a tu empleado pensionado, siguiendo la configuración que se describe a continuación.

1.Ve al menú **Catálogos** y selecciona la opción **Empleado**.

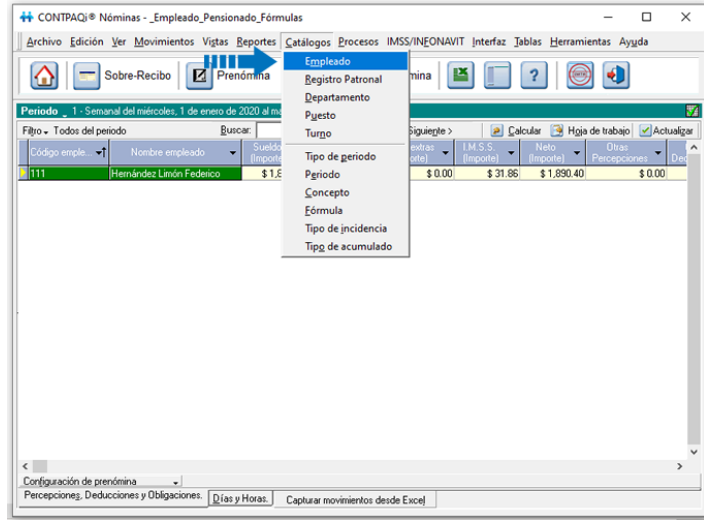

2.Dentro del catálogo, elige al empleado que es pensionado, y en la pestaña **Generales** verifica que el **Tipo de Régimen** asignado sea **02 Sueldos (Incluye ingresos señalados en la fracción I del artículo 94 de LISR).**

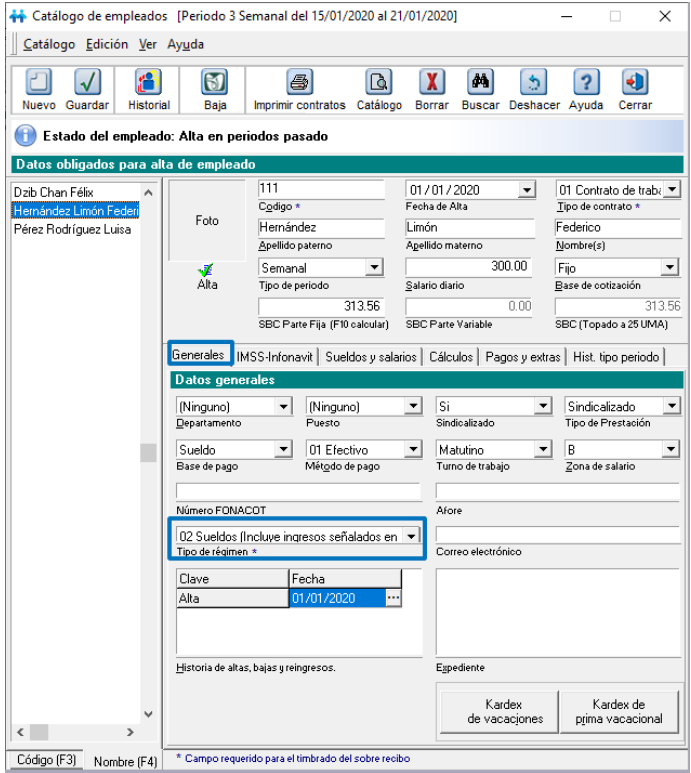

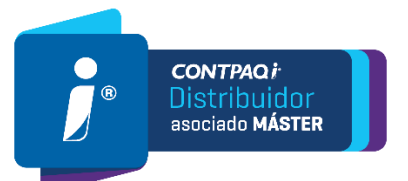

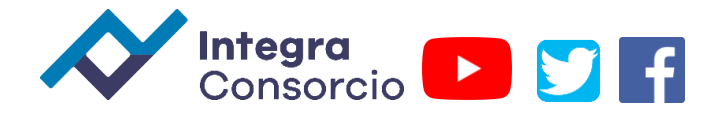

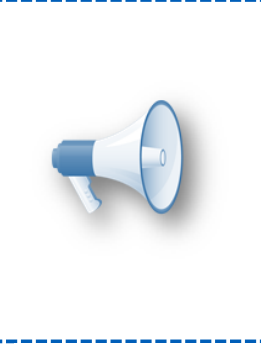

## Nota:

Es importante verificar que el régimen asignado al empleado sea correcto, para que el cálculo de ISR y subsidio se realice de forma adecuada.

Recuerda que en empleados con tipo de régimen distinto a **02 Sueldos (Incluye ingresos señalados en la fracción I del artículo 94 de LISR)**, no se otorgará subsidio al empleo.

3.Haz clic en la pestaña **Pagos y Extras**.

En el campo Texto extra 1 captura la letra **P**.

4. Guardar cambios

Es necesario realizar ajustes en las fórmulas de IMSS para que los rubros de Invalidez y vida y Gastos médicos no se consideren en los empleados pensionados. 5.Ve al menú **Catálogos** y selecciona la opción **Fórmulas.**

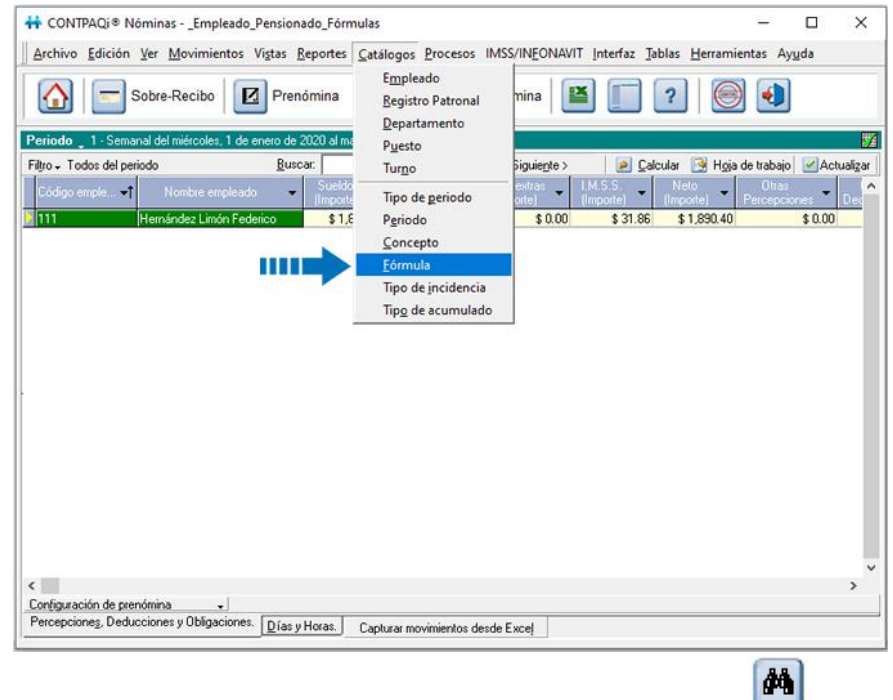

6.Estando dentro del catálogo de fórmulas, haz clic en el botón <sup>Buscar</sup> y localiza la fórmula **CuotaPatronEG1**:

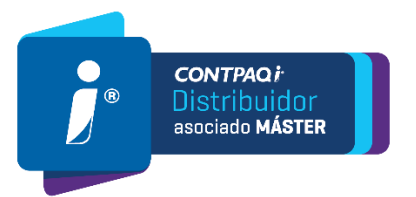

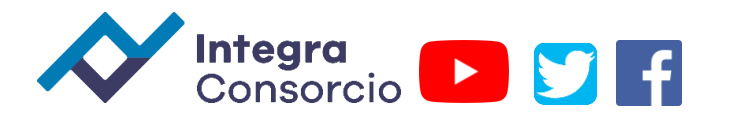

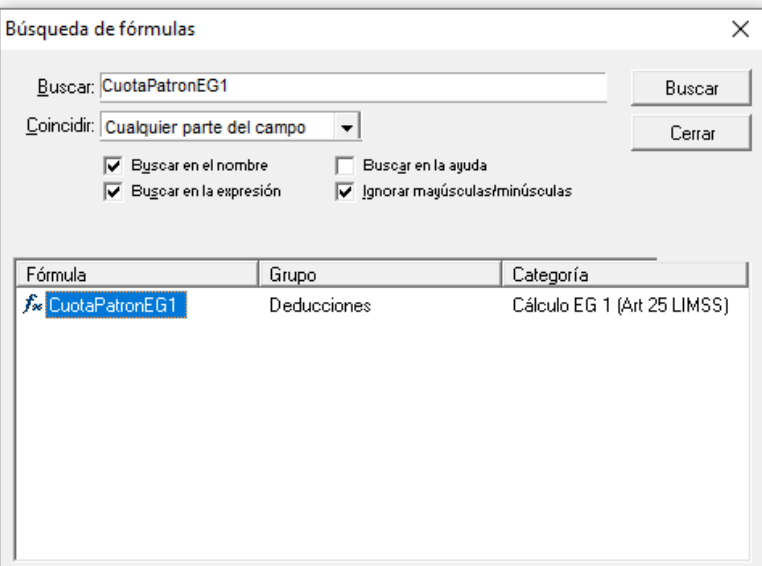

Haz doble clic en la fórmula para abrirla.

7. Una vez dentro de la fórmula, haz clic en el botón  $\mathbb{R}$  para editar la expresión.

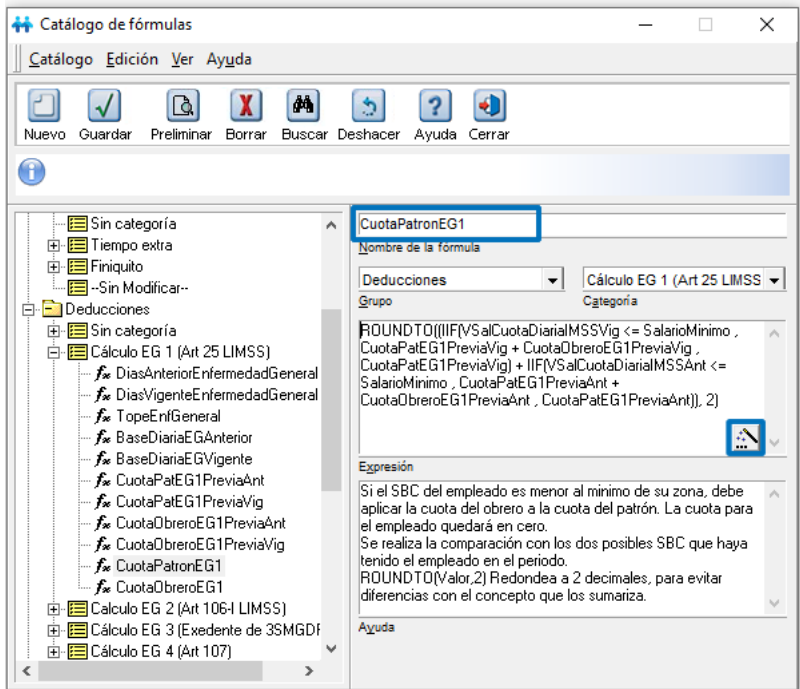

## Cambia la fórmula por:

**IIF(Empleado[Campo extra 1] = 'P' , 0 , ROUNDTO((IIF(VSalCuotaDiariaIMSSVig <= SalarioMinimo , CuotaPatEG1PreviaVig + CuotaObreroEG1PreviaVig , CuotaPatEG1PreviaVig) + IIF(VSalCuotaDiariaIMSSAnt <= SalarioMinimo , CuotaPatEG1PreviaAnt + CuotaObreroEG1PreviaAnt , CuotaPatEG1PreviaAnt)), 2))**

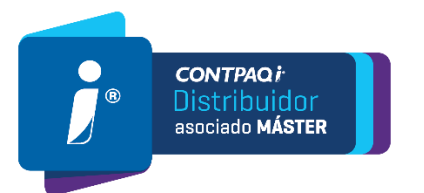

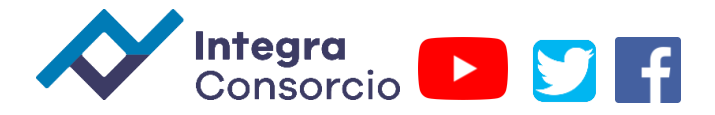

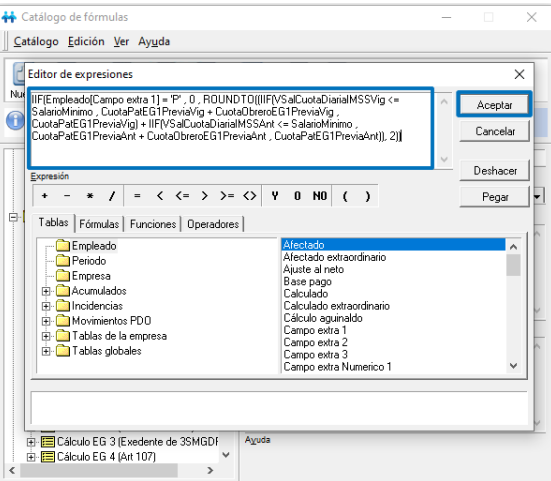

y haz clic en el botón **Aceptar**.

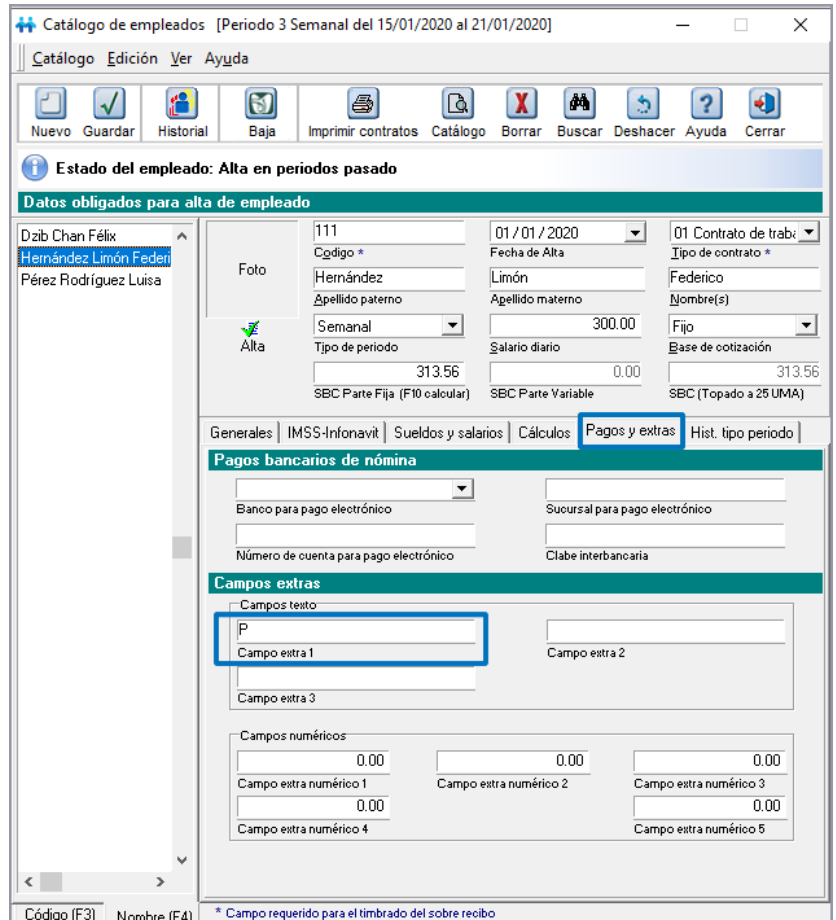

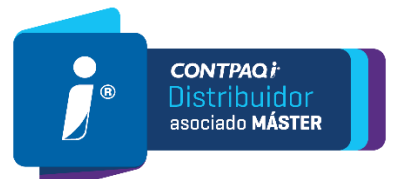

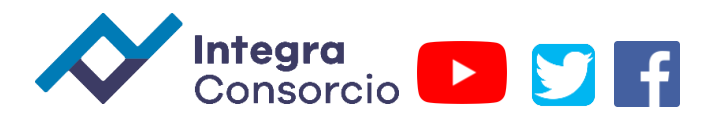

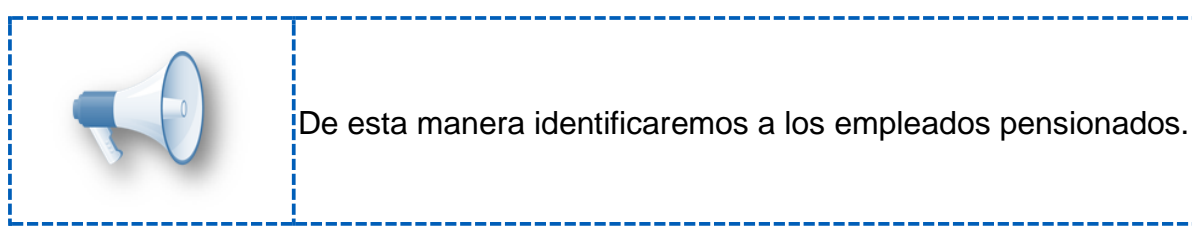

8.Presiona las teclas SHIFT+F10. Y posteriormente haz clic en el botón **Guardar**.

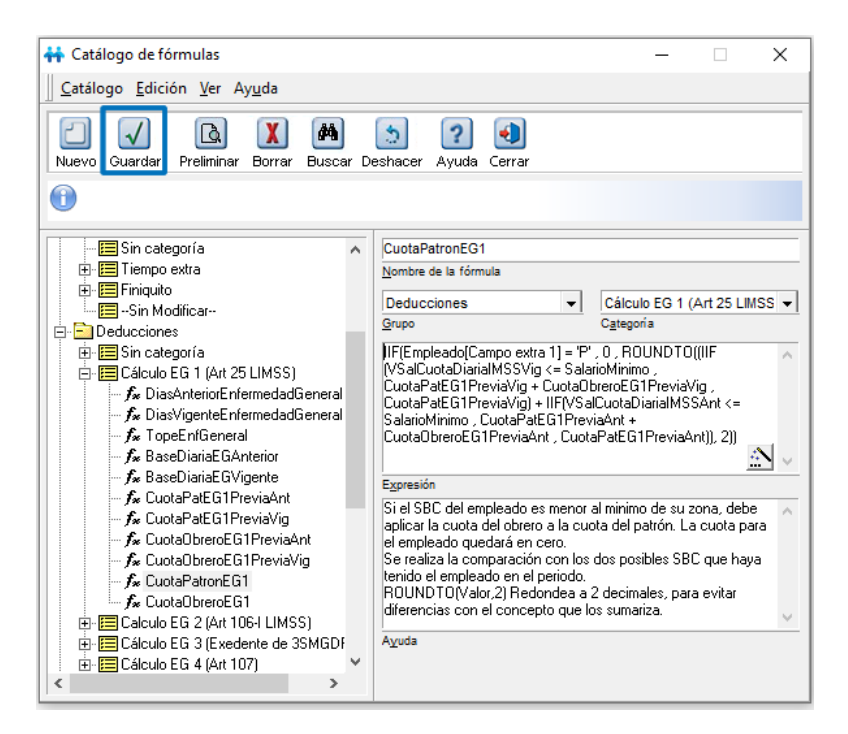

- 9.Realiza los pasos 2-4 para las siguientes fórmulas:
- **CuotaObreroEG1**
- **CuotaPatronInvalidezyVida5**
- **CuotaObreroInvalidezYVida5**

En total son 4 fórmulas las que se modificarán:

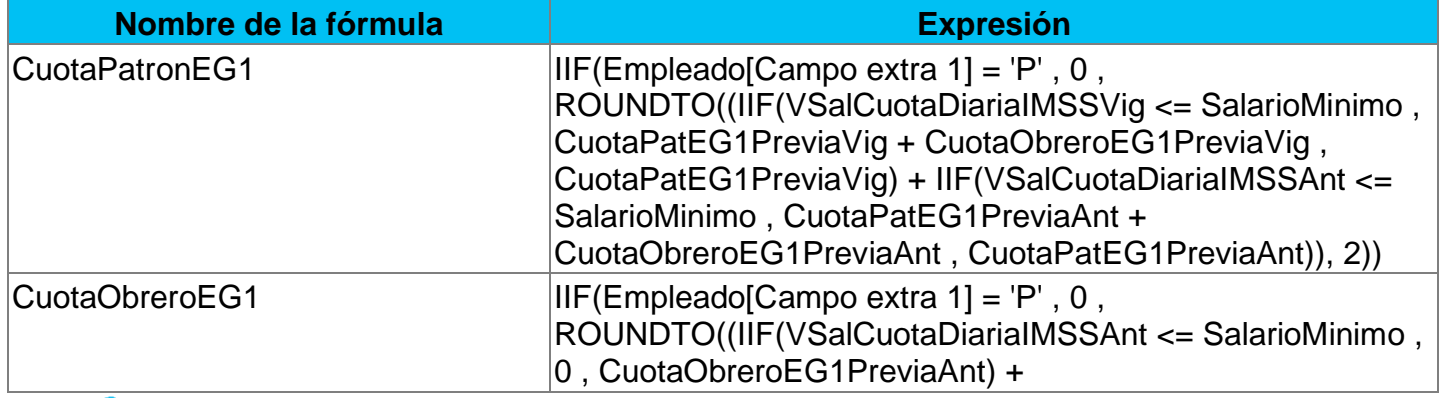

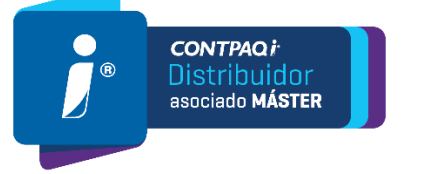

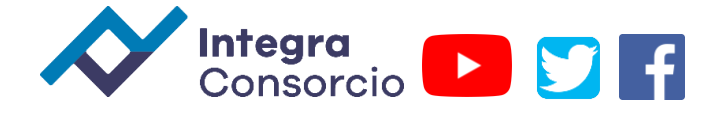

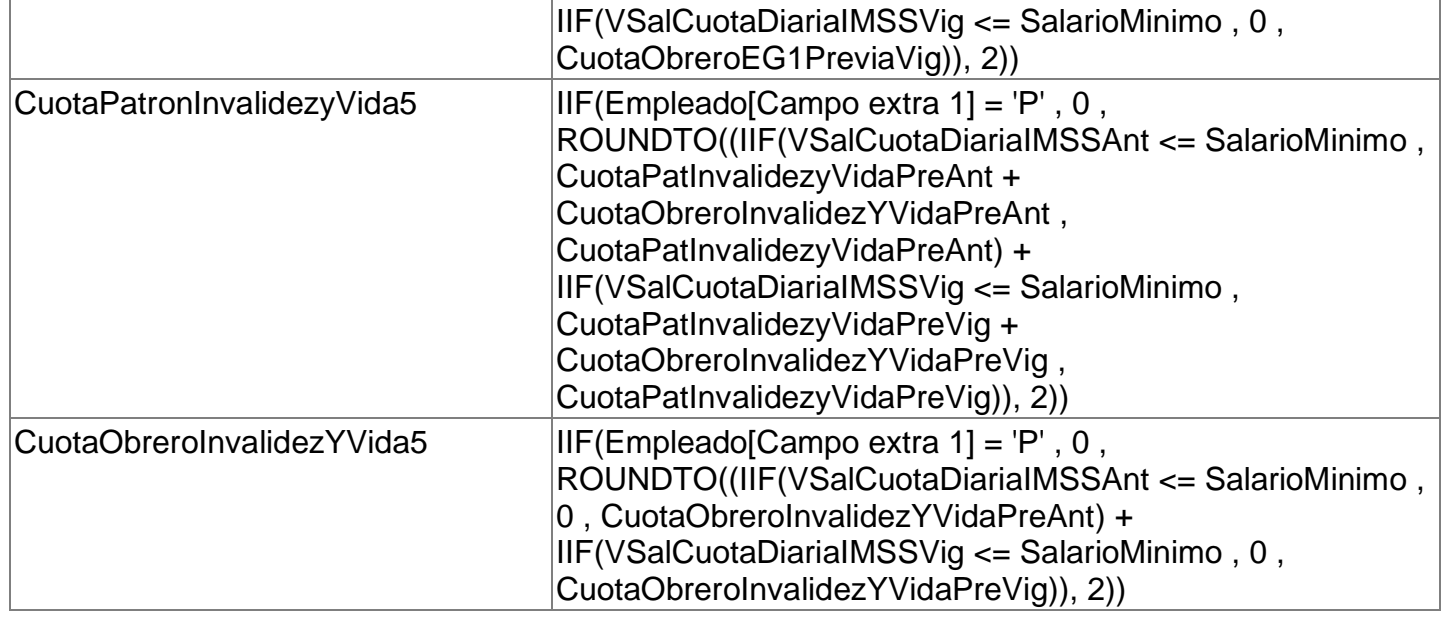

## **Importante:**

• Te recomendamos no realizar modificaciones adicionales a las indicadas en este procedimiento.

• Considera que cualquier cambio referente a fórmulas utilizadas para cálculo de IMSS se perderá cuando existan actualizaciones en el sistema.

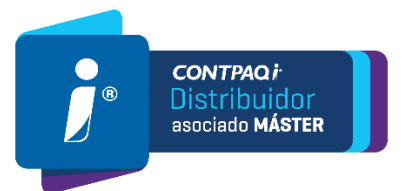